# $\Box$  FREE eBook

# LEARNING openfire

Free unaffiliated eBook created from **Stack Overflow contributors.** 

# #openfire

## **Table of Contents**

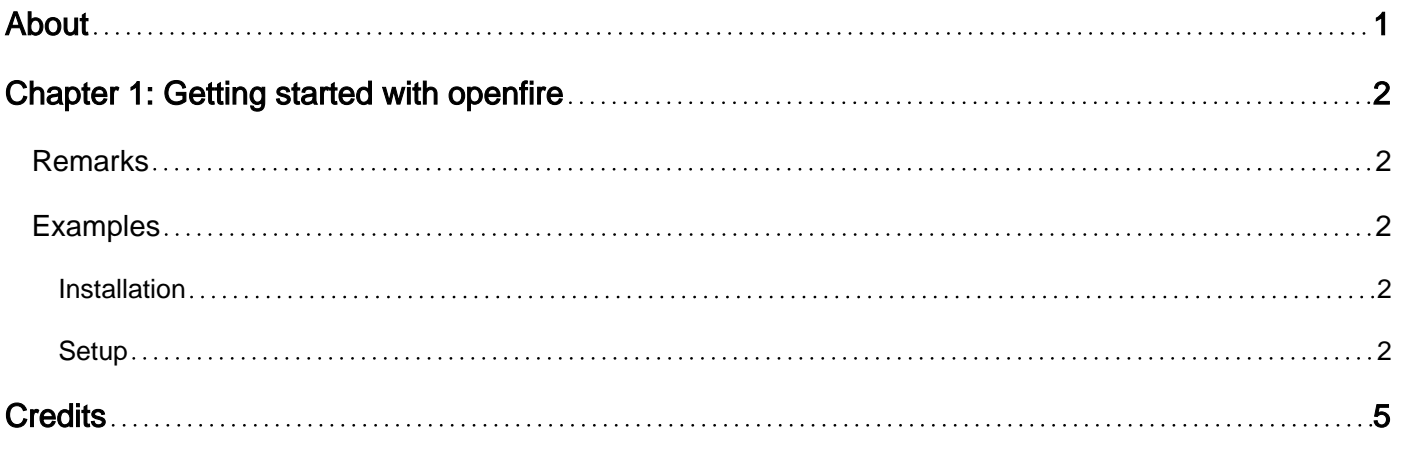

<span id="page-2-0"></span>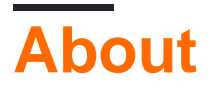

You can share this PDF with anyone you feel could benefit from it, downloaded the latest version from: [openfire](http://riptutorial.com/ebook/openfire)

It is an unofficial and free openfire ebook created for educational purposes. All the content is extracted from [Stack Overflow Documentation,](https://archive.org/details/documentation-dump.7z) which is written by many hardworking individuals at Stack Overflow. It is neither affiliated with Stack Overflow nor official openfire.

The content is released under Creative Commons BY-SA, and the list of contributors to each chapter are provided in the credits section at the end of this book. Images may be copyright of their respective owners unless otherwise specified. All trademarks and registered trademarks are the property of their respective company owners.

Use the content presented in this book at your own risk; it is not guaranteed to be correct nor accurate, please send your feedback and corrections to [info@zzzprojects.com](mailto:info@zzzprojects.com)

# <span id="page-3-0"></span>**Chapter 1: Getting started with openfire**

### <span id="page-3-1"></span>**Remarks**

This section provides an overview of what openfire is, and why a developer might want to use it.

It should also mention any large subjects within openfire, and link out to the related topics. Since the Documentation for openfire is new, you may need to create initial versions of those related topics.

### <span id="page-3-2"></span>**Examples**

#### <span id="page-3-3"></span>**Installation**

Openfire it's available to download at [Ignite Realtime website](https://www.igniterealtime.org/downloads/index.jsp) It's also possible to download relative source cod[eenter link description here](https://www.igniterealtime.org/downloads/source.jsp)

#### **Windows installer:**

• Just execute the exe and follow basic instructions as any program (installation directory, shortcut etc.).

#### **Unix-Linux-Mac install:**

• Extract in an arbitrary folder or follow the basic instructions as any program

<span id="page-3-4"></span>You can find detailed instructions on [official documentation](http://download.igniterealtime.org/openfire/docs/latest/documentation/install-guide.html)

#### **Setup**

Openfire setup it's based on a combination of xml configuration and database entries. After first installation, run Openfire will leads to deploy a web administration panel listening on port 9090. Endpoint to access it's typically on<http://machinenamewhereinstalled:9090> and flagged on Openfire's log during startup.

Access to admin panel will land to web based wizard configuration. It's possible to follow the wizard or avoid it to setup an already configurated Openfire server, as example with given domain, users and other configurations (to clone or move another installation).

#### **What you need before start wizard**

Openfire requires access to a database for data persistence, such like registered users and many other configurations. In Openfire folder, following the path <Openfire\_home>/database is possible to find database's declined script to execute on an existent database.

Openfire will require to select a database driver and insert credential to access your database.

As alternative, it's possible to let Openfire create an embedded (but not ever comfortable to develop) [HSQLDB database](http://hsqldb.org/); more, if Openfire it's configurated with database credentials of admin grants, it will be able to lunch the database script itself during wizard transparently.

Keep in mind what is the scope the installer wants to achieve to obtain the right behaviour.

#### **Oracle notes:**

- Oracle ODBC drivers have not a standard Opensource license, so cannot' be delivered with Openfire; to use download from [Oracle website](http://www.oracle.com/technetwork/database/windows/downloads/utilsoft-098155.html) and copy before starting the wizard in <Openfire\_Home>/lib directory.
- Oracle's script may needs updates depending by Oracle database target version, check file before execute it.

#### **What you need to avoid wizard**

If is needed to avoid the wizard, it's necessary to:

- 1. Configure properly **<Openfire\_home>/conf/openfire.xml**
- 2. Configure properly **<Openfire\_home>/conf/security.xml**
- 3. Export ofProperty table

**openfire.xml** and **security.xml** To clone (and so "move") an installation, be sure to have the flag setup to **true** under the jive tag

<setup>true</setup>

To replicate an installation with same params (for example on multiple environment such like develop and maintenance) check out on database tag configuration and be sure about encryption key. This is how looks like encrypted keys

```
 <database>
  <defaultProvider>
    <username encrypted="true">QXxDT1fOVuvrY=</username>
    <password encrypted="true">QXxDT1fO1jnAiTGZq6u=</password>
  </defaultProvider>
 </database>
```
#### And this how looks like uncrypted keys

```
 <database>
  <defaultProvider>
    <username>admin</username>
     <password>password</password>
  </defaultProvider>
 </database>
```
encrypted attribute it's just a placeholder (encrypted="false" has no effect): username and password are considered encrypted if in <Openfire\_home>/conf/security.xml there is the encrypt tag declared with entries as in the default behaviour like this one:

```
<security>
  <encrypt>
    <!-- This can be set to "AES" or "Blowfish" (default) at setup time -->
    <algorithm>AES</algorithm>
   <key>
    \langlekey>
     <property>
     <! - This list includes the names of properties that have been marked for
        encryption. Any XML properties (from openfire.xml) that are listed here
        will be encrypted automatically upon first use. Other properties
         (already in the database) can be added to this list at runtime via the
         "System Properties" page in the Openfire console.
      \rightarrow <name>database.defaultProvider.username</name>
       <name>database.defaultProvider.password</name>
     </property>
   </encrypt>
```
Remove those 2 name entry to use plain password

```
 <encrypt>
  <!-- This can be set to "AES" or "Blowfish" (default) at setup time -->
  <algorithm>AES</algorithm>
 <key>
 \langlekey>
  <property>
  </property>
 </encrypt>
```
#### **ofProperty table**

ofProperty is a table that must be exported to clone the configuration between 2 Openfire servers. There are however 3 entries to focus on and maybe edited:

- $\bullet$   $\theta$   $\theta$   $\theta$   $\theta$   $\theta$   $\theta$  and in the domain of new Openfire installation is not equal from source one
- admin.authorizedJIDs must be changed accordly to update the jid of admins
- database.defaultProvider.serverURL must be changed if database changes.

#### Example of insert:

```
Insert into OFPROPERTY (NAME,PROPVALUE) values
('admin.authorizedJIDs','admin@environmentDomain');
Insert into OFPROPERTY (NAME,PROPVALUE) values
('database.defaultProvider.serverURL','jdbc:oracle:thin:@...');
Insert into OFPROPERTY (NAME,PROPVALUE) values ('xmpp.domain','environmentDomain');
```
Read Getting started with openfire online: [https://riptutorial.com/openfire/topic/9108/getting](https://riptutorial.com/openfire/topic/9108/getting-started-with-openfire)[started-with-openfire](https://riptutorial.com/openfire/topic/9108/getting-started-with-openfire)

# <span id="page-6-0"></span>**Credits**

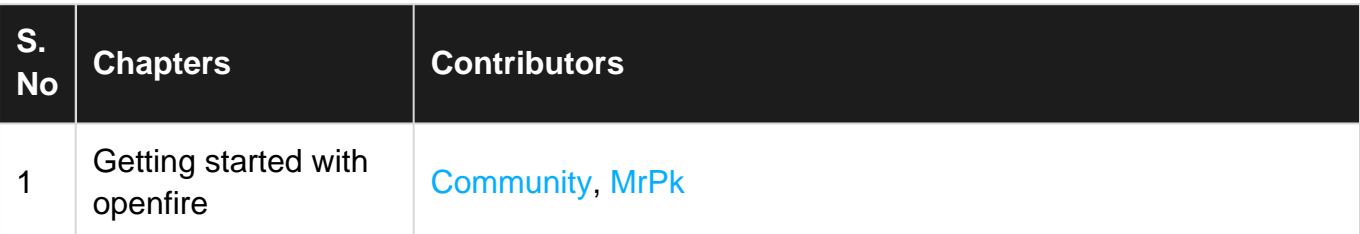